### **2nd devices**

You may control the trainer with your phone, tablet or  $\bigotimes$ desktop and connect a 2<sup>nd</sup> device to read your power, speed and cadence.

#### Compatibility

- ANT+: all devices
- Bluetooth: Bluetooth 4.0 or higher

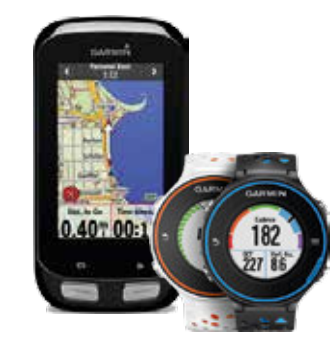

Whether to connect this second device via ANT+ or Bluetooth depends on how your 1<sup>st</sup> device is connected. Over ANT+ you can connect as many devices as you'd like to read out your performance data. Over Bluetooth you can only connect one device. This means the following:

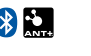

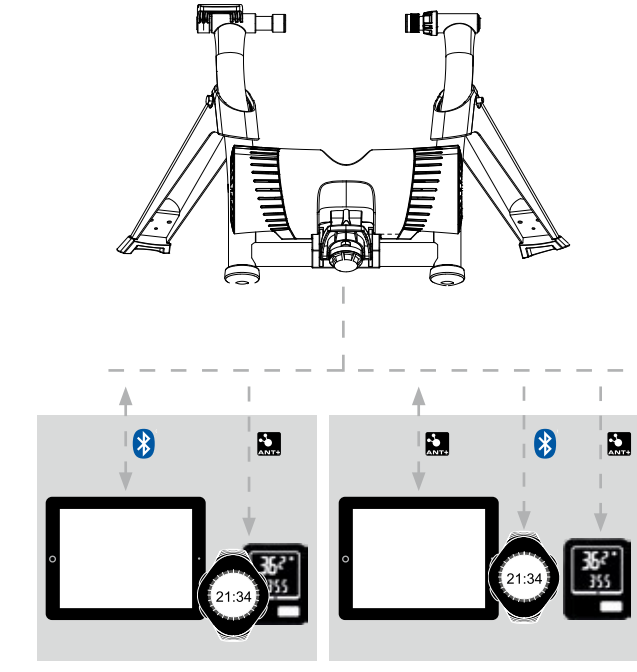

### **Read performance data on 2nd device**

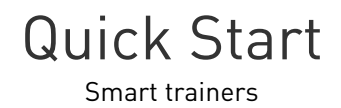

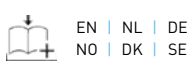

 $\stackrel{\text{\#}}{\frown}$  EN | NL | DE | FR | ES | IT | CN | JP NO | DK | SE | FI | PL | CZ | GR | PT

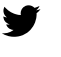

# **Tacx Utility app**

Test the connections and download the latest firmware updates.

### Compatibility

- iPhone4s and newer
- Android 4.3 and newer

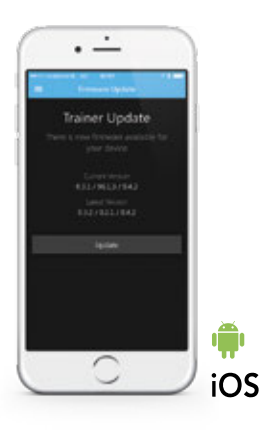

Please follow the steps below before you start the Utility app for Android:

1. Turn off all apps running in the background 2. Turn off Bluetooth and then turn it back on 3. Start the Utility app

# **Frequently asked questions**

### **Why and how do I need to calibrate the trainer?**

All trainers with a physical transmission (e.g a belt or roller) need to be calibrated. The trainer determines the resistance in the transmission: the tyre on the roll or the tension in the belt. This is used as a reference point to accuretely measure and apply the needed resistance.

### Calibration ensures:

If your 1<sup>st</sup> device is connected If your 1<sup>st</sup> device is connected via Bluetooth you can connect via ANT+ you can connect the other device(s) via ANT+ the other device(s) via either Bluetooth and/or ANT+

- Realistic road simulation
- Correct measurement of cadence and power
- No slipping

Calibrate the trainer via the app or software you use. Make sure that your rear tyre is inflated to approximetely 110psi (7 and 8 bar) and the metal roller of the trainer contains no rubber residue.

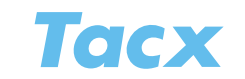

Other language available online http://www.tacx.com/en/service/manuals

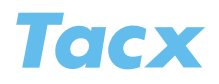

### **Other language?**

The Quick Start guide is online available in 16 languages, go to https://tacx.com/service/manuals or follow the QR-code below.

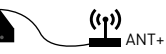

Coogle play Available on the

A desktop can only communicate with the trainer via ANT+. To connect a desktop you'll need an ANT+ antenna.

### **How to connect which device?**

Connect your device *in* the app or software. Go to [Devices], search for the trainer and connect it.

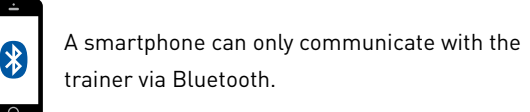

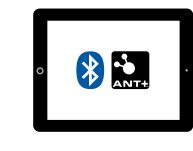

Some tablets are equipped with an ANT+ receiver. If so, you can choose to connect your tablet via ANT+ ór Bluetooth. If not, you can only connect via Bluetooth.

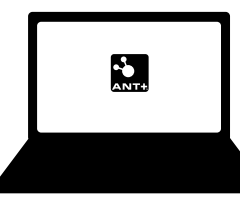

### **Option 1**

**Option 2**

**III** 

Designed and produced in the Netherlands

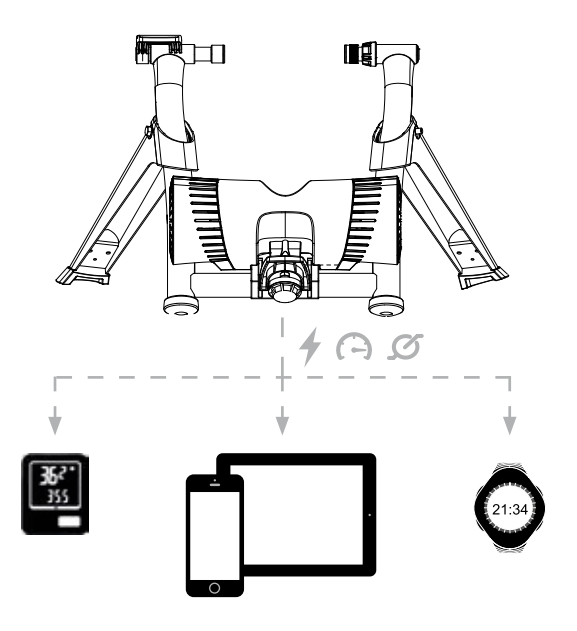

## **Need help?**

Maybe you can find an answer on our website: www.tacx.com/en/service

Or contact our support team via Facebook, Twitter or e-mail.

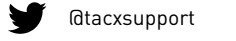

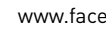

www.facebook.com/tacxvr

support@tacx.com

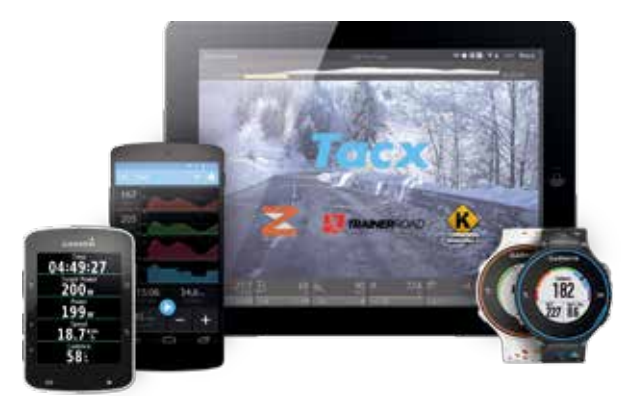

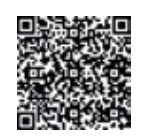

### **The possibilities**

For an interactive ride on a Tacx Smart trainer you may use the Tacx apps, but you can also opt for Zwift, TrainerRoad, Kinomap and Bkool software.

As the trainer communicates over ANT+ and Bluetooth it's possible to read out your performance data on a 2<sup>nd</sup> device on top of controlling it with the previously mentioned software.

#### **Connect with a computer**

To ride with the Tacx Trainer software, or other computer software, you'll need an ANT+ antenna to enable the communication between your trainer and the computer.

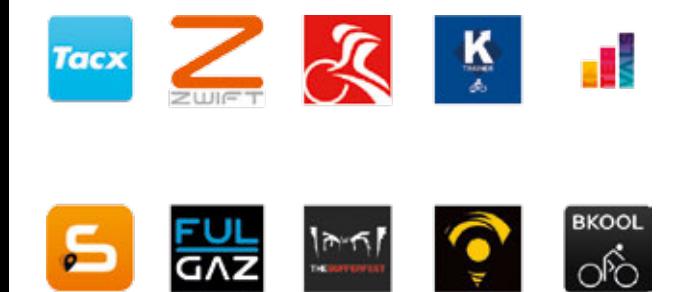

### **Control of trainers resistance**

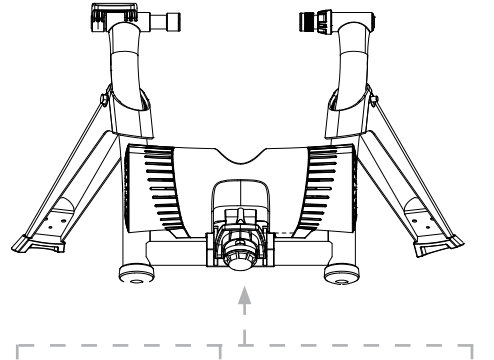

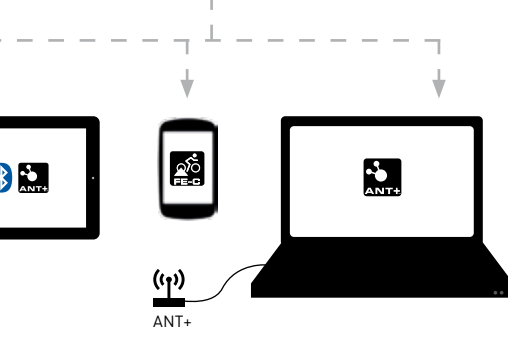

### **1. Tacx apps**

### **3rd Party apps**

Various training options

#### Compatibility

Apps with ANT+ FE-C or Bluetooth open, like: TrainerRoad, Kinomap, FulGaz, Sufferfest, Virtual Training, BKool

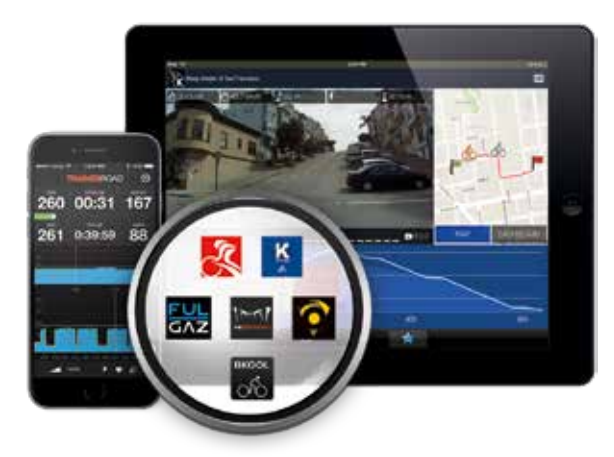

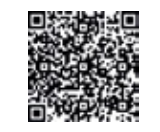

**Bike computers**

 $\mathbf{L}$ 

Workouts according to ridden GPS tracks.

Compatibility Devices with ANT+ FE-C, like: Garmin Edge 520 & 1000

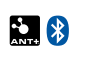

**2. 3rd party apps**

### **Tacx Training app** (free) Workouts according to slope, power and heart rate.

#### Compatibility *Bluetooth only*

Bluetooth 4.0 integrated smartphones:

- iPhone4s and newer
- Android 4.3 and newer

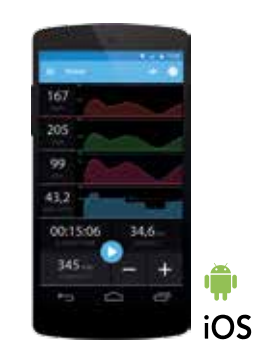

Registering is free and simple, via your Facebook or Google+ account. Go to cloud.tacx.com and give it a try!

# $\sum_{\text{ANTA}}$

### **Tacx Cycling app** (free) Videos of existing bike courses\* and 3D tracks.

#### Compatibility

ANT+ or Bluetooth 4.0 integrated tablets:

- iPad 3 and newer (BT only)
- Android 4.3 and newer (ANT+ or BT)

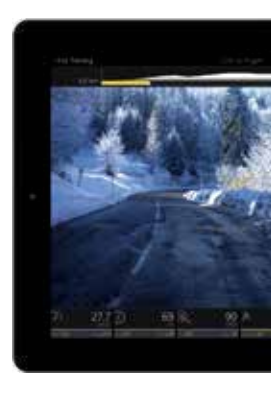

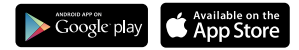

No ANT+ or Bluetooth 4.0 integrated?

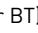

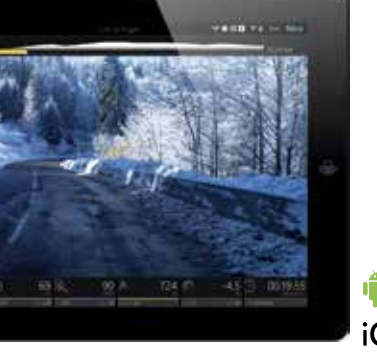

### **3. Bike computers 4. Tacx Trainer software 4, Advanced (PC)**

Tacx Upgrade Smart needed, available online and in stores

**Tacx Training software** Virtual worlds, multiplayer\*, bike course videos\*, 3D tracks.

Compatibility *Windows only* Windows 7 or newer

Check the Tacx website for the complete list of compatible software. **5. 3rd party desktop software** ANT+ antenna needed, Tacx Antenna available online and in stores

 $\sim$ 

**3rd party software** Various training options

### Compatibility

Zwift, TrainerRoad, Sufferfest, Cycleops (PC only), BKool.

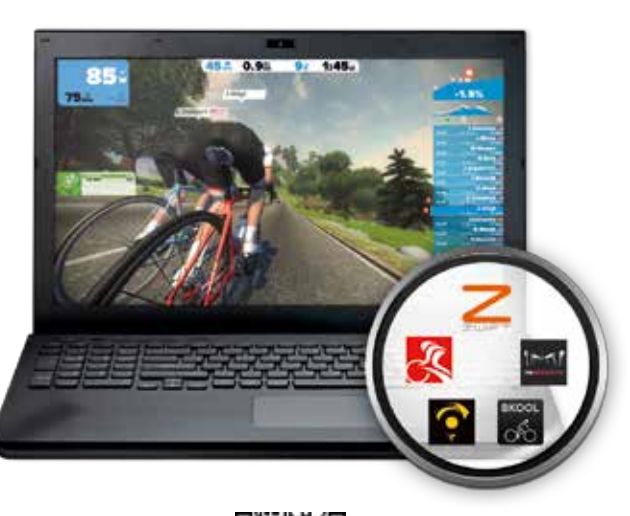

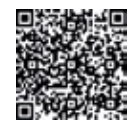

Check the Tacx website for the complete list of compatible software.

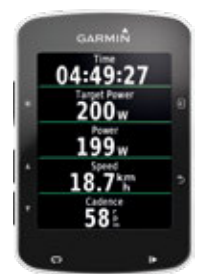

Download the Tacx PC Test program to find out whether or not your Windows PC is suitable for the Tacx Trainer software 4, Advanced

### **Tacx Cloud**

Both Tacx apps are connected to the Cloud. With the Tacx Cloud you'll have your performed training sessions and preprogrammed trainings available on any device.

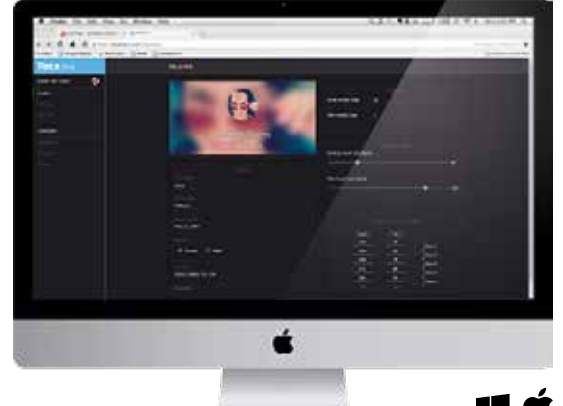

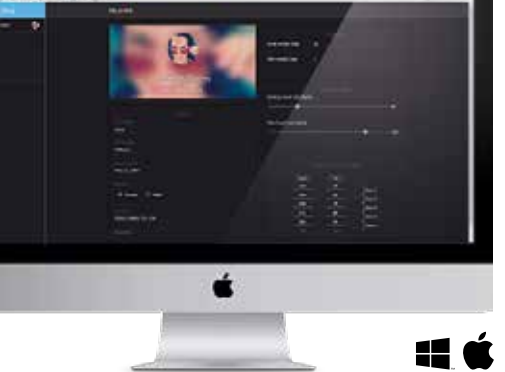

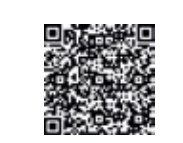

\*License needed, available in Tacx webshop

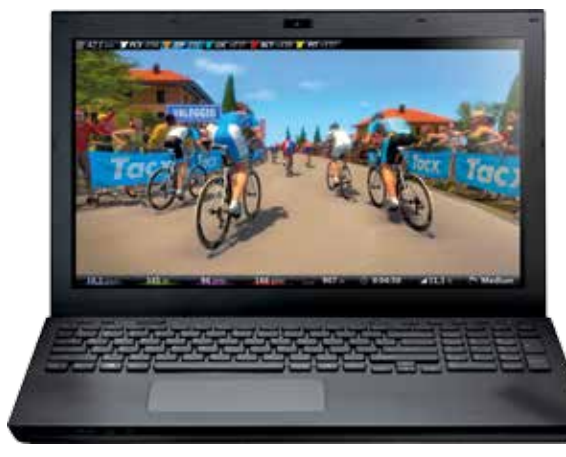

**Windows** 

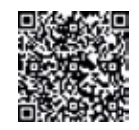

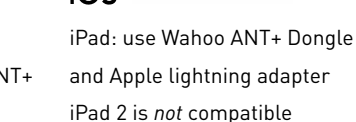

Coogle play App Store

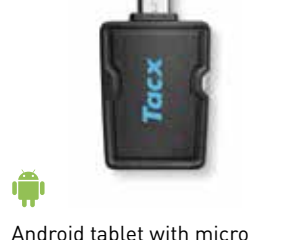

USB input: use the Tacx ANT+ Dongle micro USB (T2090)

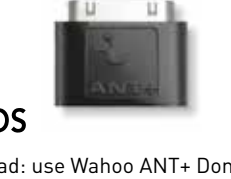